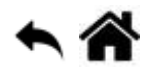

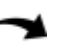

# **BASH - Découvrir son système d'exploitation**

[Mise à jour le 13/3/2023]

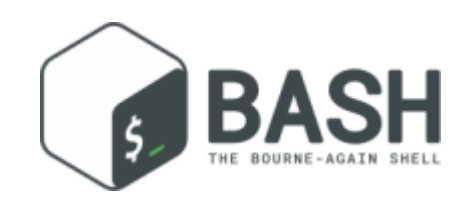

# **En cours de rédaction**

- **Sources**
	- Wiki Ubuntu-fr
		- [Gestion des utilisateurs et des groupes en ligne de commande](https://doc.ubuntu-fr.org/tutoriel/gestion_utilisateurs_et_groupes_en_ligne_de_commande)
		- [Gérer les droits d'accès \(propriétés et permissions\) des fichiers et répertoires](https://doc.ubuntu-fr.org/permissions)

## **Ressources**

- [Manuel Linux en Français](http://jp.barralis.com/linux-man/)
- [Initiez-vous à Linux](https://openclassrooms.com/fr/courses/43538-reprenez-le-controle-a-laide-de-linux/36681-mais-cest-quoi-linux)
- [Structure des fichiers et des dossiers](https://doc.ubuntu-fr.org/arborescence)
- [La console](https://doc.ubuntu-fr.org/console)
- [Commandes Linux](https://doc.ubuntu-fr.org/tutoriel/console_commandes_de_base#ls)

# **Introduction**

Le **shell** désigne un **interpréteur de lignes de commande**. Lorsque l'invite de commande s'affiche, l'utilisateur peut saisir une nouvelle ligne de commande. La ligne de commande regroupe **une ou plusieurs commandes** et se termine par un **retour à la ligne**.

Une **commande** est composée d'un **nom** qui décrit une action ou un programme, parfois suivie d'**arguments** qui précisent les **paramètres** de l'action à effectuer.

#### $*$  hash

```
# Exemple : affichage d'un calendrier
# Remarque : n'est pas présent par défaut dans le Raspberry Pi, à
installer avec sudo apt install ncal
$ cal -m apr # nom : cal, option : m, argument d'option: apr
```
Le shell Bash est en permanence associé à un répertoire dans lequel s'exécutent les commandes. Ce répertoire est appelé **répertoire courant**.

# **1. La ligne de commande**

WEBGE Wikis - http://webge.fr/dokuwiki/

pi@Pi4Bp8Go:~ pi@Pi4Bp8Go:~ \$

#### **1.1 L'invite de commande**

Lorsque l'on démarre un terminal sur lequel le shell Bash est présent, on est accueilli avec l'**invite de commande** appelée **prompt** en anglais.

## **Organisation**

nom utilisateur@nom hôte:répertoire de travail prompt

## Exemple

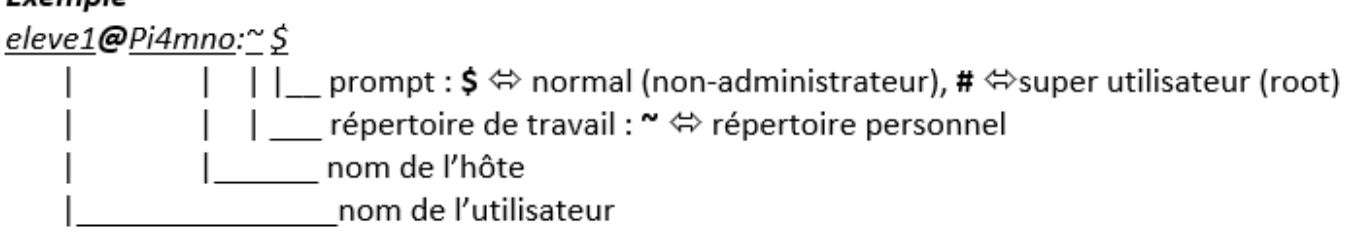

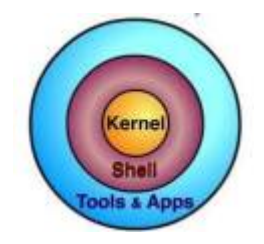

#### **1.2 Les commandes (généralités)**

Le shell est une application qui sert d'**interface entre le noyau du système d'exploitation et l'utilisateur**. Il sert à exécuter des commandes qui proviennent d'un terminal (**mode interactif**) ou d'un fichier (**mode script**). Ces commandes peuvent être **internes** ou **externes** au shell. Les commandes externes font appel à des programmes séparés du shell tandis que les commandes internes sont exécutées par le shell.

```
# La commande interne //type// suivie du nom d'une commande sert à
indiquer le type de la commande
# Exemple
pi@Pi4Bp8Go:~ $ type echo man
# Renvoie
echo est une primitive du shell # echo est de type built-in (commande
interne)
man est /usr/bin/man # man est une commande externe située dans le
répertoire /usr/bin
```
Une commande (interne ou externe) est constituée par des mots séparés par des espaces. Le nombre d'arguments dépend de la commande et de l'action à effectuer par la commande.

#### Format : **commande arg1 arg2** … **argn**

Exemples : la commande **date** avec et sans arguments

[\\*.bash](http://webge.fr/dokuwiki/doku.php?do=export_code&id=raspberrypi:linux:bashp1&codeblock=2)

```
pi@Pi4Bp8Go:~ $ date
mercredi 28 avril 2021, 17:16:16 (UTC+0200)
pi@Pi4Bp8Go:~ $ date +%s
1619623002 # nombre de secondes écoulées depuis le 1e premier janvier
1970
```
Un argument peut être une **option**, il sera alors de la forme **-x** avec x la lettre identifiant l'option. Une lettre étant peu explicite, il est souvent possible d'identifier une option via **un ou plusieurs mots**. Elle sera alors préfixée de deux tirets hauts **--**.

Exemples : la commande date avec une option

[\\*.bash](http://webge.fr/dokuwiki/doku.php?do=export_code&id=raspberrypi:linux:bashp1&codeblock=3)

pi@Pi4Bp8Go:~ \$ **date** -u mercredi 28 avril 2021, 15:24:03 (UTC+0000) pi@Pi4Bp8Go:~ \$ **date** --utc mercredi 28 avril 2021, 15:24:10 (UTC+0000)

Pour qu'elle ait un sens, une **option** doit parfois être suivie d'une **valeur**, appelée **argument d'option**.

Exemples : la commande cal (CALendar)

[\\*.bash](http://webge.fr/dokuwiki/doku.php?do=export_code&id=raspberrypi:linux:bashp1&codeblock=4)

```
pi@Pi4Bp8Go:~ $ cal -m apr # option: -m, valeur : apr
     Avril 2021
di lu ma me je ve sa
 1 2 3
4 5 6 7 8 9 10
11 12 13 14 15 16 17
18 19 20 21 22 23 24
25 26 27 28 29 30
```
La valeur associée à l'option peut être spécifiée dans le même argument, mais séparée de

Last update: 2024/02/15 18:22 raspberrypi:linux:bashp1 http://webge.fr/dokuwiki/doku.php?id=raspberrypi:linux:bashp1&rev=1708017749

l'identifiant d'option via un **caractère délimiteur**.

Exemple : la commande **date**

#### [\\*.bash](http://webge.fr/dokuwiki/doku.php?do=export_code&id=raspberrypi:linux:bashp1&codeblock=5)

pi@Pi4Bp8Go:~ \$ **date** --date="2021-04-28" *# caractère délimiteur: =* mercredi 28 avril 2021, 00:00:00 (UTC+0200)

La norme **POSIX** (**P**ortable **O**perating **S**ystem **I**nterface) répond au besoin de compatibilité entre les systèmes d'exploitation qui se trouvent sur les différents équipements informatiques. Elle définit diverses interfaces d'outils, de commandes et d'interfaces pour la programmation en **langage C**.

# **2. Trouver de l'aide**

La documentation est fournie par les commandes elles-mêmes et l'utilisateur peut y accéder soit au travers de la commande, soit au travers d'utilitaires dédiés.

#### **Aide depuis la commande**

La plupart des commandes disposent d'une **aide-interne** accessible avec **--help** ou **-h**.

#### Exemple

#### [\\*.bash](http://webge.fr/dokuwiki/doku.php?do=export_code&id=raspberrypi:linux:bashp1&codeblock=6)

```
pi@Pi400mno:~ $ date --help
Utilisation : date [OPTION]... [+FORMAT]
          ou : date [-u|--utc|--universal] [MMDDhhmm[[CC]YY][.ss]]
```
## **La commande man**

Les systèmes de type Unix disposent d'un outil de visualisation des manuels appelé **man** (MANual). La commande man interprète des fichiers de documentation 1 puis les affiche via le lecteur de fichier **less**.

#### Exemple

```
pi@Pi400mno:~ $ man date
DATE(1) User Commands
DATE(1)NAME
       date - print or set the system date and time
SYNOPSIS
       date [OPTION]... [+FORMAT]
       date [-u|--utc|--universal] [MMDDhhmm[[CC]YY][.ss]]
DESCRIPTION
      Display the current time in the given FORMAT, or set the system
date. etc.
```
#### **La commande apropos**

**apropos** permet de lister les manuels dont la description comprend les mots passés en argument et donc de trouver une commande dont on ne connaît pas le nom.

#### Exemple

#### [\\*.bash](http://webge.fr/dokuwiki/doku.php?do=export_code&id=raspberrypi:linux:bashp1&codeblock=8)

```
pi@Pi400mno:~ $ apropos encoding # recherche d'un convertisseur
d'encodage
bind textdomain codeset (3) - set encoding of message translations
chardet (1) - universal character encoding detector
chardet3 (1) - universal character encoding detector
...
iconv (1) - convert text from one character encoding to
another # c'est ce que l'on cherche
```
#### **La commande whatis**

L'affichage de la description courte d'une commande s'obtient par la commande **whatis**.

Exemple

```
pi@Pi400mno:~ $ whatis apropos
```
**apropos** (1) - Chercher le nom et la description des pages de manuel

# **3. Système de fichiers et répertoire**

**4. Les utilisateurs, les groupes et les droits**

Linux est un système **multi-utilisateur**. Cela signifie que plusieurs personnes peuvent travailler simultanément sur le même OS, en s'y connectant à distance notamment.

#### **Organisation des utilisateurs sous Linux**

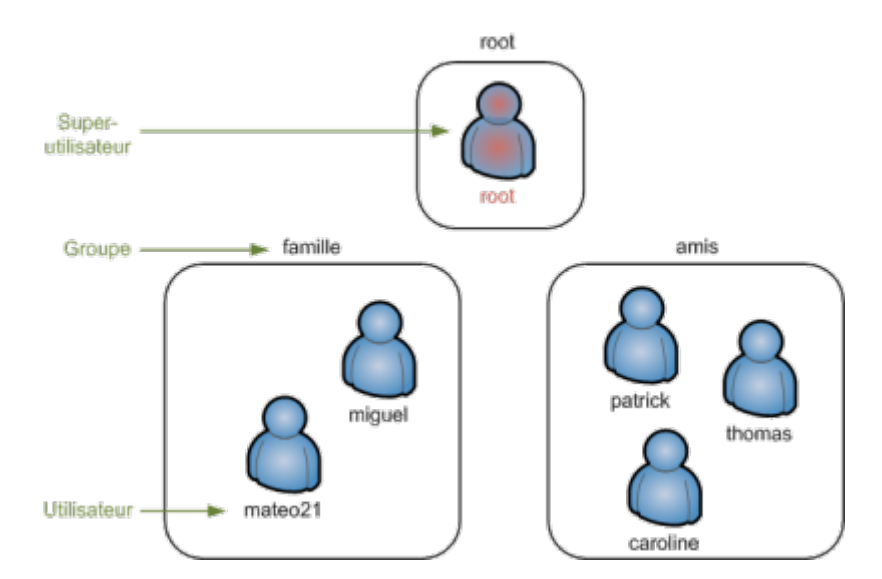

**Devenir super utilisateur**

Pour passer de simple utilisateur à **super utilisateur**, on utilise la commande **sudo** (**S**ubstitute **U**ser **DO**) puis on entre le mot de passe super utilisateur. (**sudo -i** pour revenir en simple utilisateur)

#### Exemple

```
sudo commande
sudo su commande # su pour rester super utilisateur
```
# **ATTENTION**

Seul le super utilisateur (**root**) peut créer des utilisateurs et des groupes.

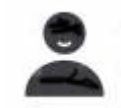

# **4.1 Les utilisateurs**

- **Source**
	- Wiki Ubuntu-fr : [Gestion des utilisateurs et groupes en ligne de commande](https://doc.ubuntu-fr.org/tutoriel/gestion_utilisateurs_et_groupes_en_ligne_de_commande)

# **Créer un utilisateur**

Lorsque l'on crée un utilisateur, le répertoire personnel portant son nom est automatiquement créé : **/home/**nom. Un mot de passe est demandé. Pour des raisons de sécurité, ce qui est entré au clavier n'apparaît pas à l'écran.

#### Commande

#### [\\*.bash](http://webge.fr/dokuwiki/doku.php?do=export_code&id=raspberrypi:linux:bashp1&codeblock=11)

**sudo** adduser nom\_utilisateur

## **Supprimer un utilisateur**

#### Commandes

#### [\\*.bash](http://webge.fr/dokuwiki/doku.php?do=export_code&id=raspberrypi:linux:bashp1&codeblock=12)

```
sudo deluser nom_utilisateur # Supprime l'utilisateur, mais pas son
répertoire personnel
sudo deluser --remove-home nom_utilisateur # Supprime l'utilisateur et
son répertoire personnel
```
## **Changer le mot de passe d'un utilisateur**

#### Commande

#### [\\*.bash](http://webge.fr/dokuwiki/doku.php?do=export_code&id=raspberrypi:linux:bashp1&codeblock=13)

**sudo passwd** nom\_utilisateur

#### **Afficher la liste des utilisateurs et des groupes**

**Source** : [tuto.eu](https://www.tutos.eu/?n=1509)

Le fichier **/etc/passwd** contient toutes les informations relatives aux utilisateurs (nom, mot de passe chiffré, UID, GID, nom complet, répertoire home utilisateur, connexion Shell (par défaut /bin/bash)).

#### **Liste des utilisateurs**

Exemple 1

[\\*.bash](http://webge.fr/dokuwiki/doku.php?do=export_code&id=raspberrypi:linux:bashp1&codeblock=14)

**cat** /etc/**passwd** *# ou less /etc/passwd si le fichier comprend plusieurs pages*

#### Exemple 2

[\\*.bash](http://webge.fr/dokuwiki/doku.php?do=export_code&id=raspberrypi:linux:bashp1&codeblock=15)

**grep bash** /etc/**passwd** | **cut** -f1 -d: *# Filtrage et affichage des noms d'utilisateur ayant une connexion bash dans le fichier passwd*

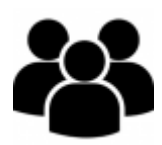

#### **4.2 Les groupes**

Chaque utilisateur appartient à un groupe. Si on ne définit rien, un **groupe du même nom** que l'utilisateur est automatiquement créé.

#### **Créer un groupe**

Commande

#### [\\*.bash](http://webge.fr/dokuwiki/doku.php?do=export_code&id=raspberrypi:linux:bashp1&codeblock=16)

**sudo** addgroup nom\_groupe

#### Exemple

#### [\\*.bash](http://webge.fr/dokuwiki/doku.php?do=export_code&id=raspberrypi:linux:bashp1&codeblock=17)

**sudo** addgroup www-data

## **Mettre un utilisateur dans un ou plusieurs groupes**

La commande **usermod** permet d'éditer un utilisateur. On utilise les paramètres :

- **-l** pour renommer l'utilisateur (il faudra également renommer son répertoire)
- **-g** pour changer le groupe
- **-G** pour mettre un utilisateur dans plusieurs groupes

#### Commandes

## [\\*.bash](http://webge.fr/dokuwiki/doku.php?do=export_code&id=raspberrypi:linux:bashp1&codeblock=18)

```
sudo usermod -g nom_groupe nom_utilisateur # place l'utilisateur
nom_utilisateur dans le groupe nom_groupe
sudo usermod -G goupe1,groupe2,groupe3 nom_utilisateur # place
l'utilisateur nom_utilisateur dans
                                                        # les groupes
group1, groupe2 et groupe3
```
## Exemple

#### [\\*.bash](http://webge.fr/dokuwiki/doku.php?do=export_code&id=raspberrypi:linux:bashp1&codeblock=19)

**sudo** usermod -g www-data ruche1

## **Lister le contenu d'un groupe**

#### Exemple

```
cat /etc/group # ou less /etc/group si le fichier comprend plusieurs
pages
# Exemples d'affichage
# www-data:x:33:hickel, leguilloux, bailly, borracino, lefreteur, etc.
sont dans le groupe www-data
# tsin:x:1029:borracino,lefreteur sont dans le groupe tsin
```
*# borracino:x:1030 est dans son propre groupe*

#### **Supprimer un groupe**

Commande

[\\*.bash](http://webge.fr/dokuwiki/doku.php?do=export_code&id=raspberrypi:linux:bashp1&codeblock=21)

delgroup nom\_groupe

#### **Afficher la liste des groupes**

Exemple

[\\*.bash](http://webge.fr/dokuwiki/doku.php?do=export_code&id=raspberrypi:linux:bashp1&codeblock=22)

**cat** /etc/group | **awk** -F: '{print \$ 1}'

#### **4.3 Gestion des droits**

- **Source** 
	- Wiki Ubuntu-fr [Gérer les droits d'accès \(propriétés et permissions\) des fichiers et des](https://doc.ubuntu-fr.org/permissions) [répertoires](https://doc.ubuntu-fr.org/permissions)

# **5.1 Traitement des fichiers texte**

From: <http://webge.fr/dokuwiki/> - **WEBGE Wikis**

Permanent link: **<http://webge.fr/dokuwiki/doku.php?id=raspberrypi:linux:bashp1&rev=1708017749>**

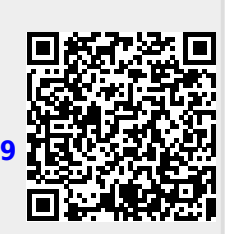

Last update: **2024/02/15 18:22**